# **Specification**

**for**

# **TCID Batch Upload**

**Version 1.15 approved**

**Prepared by Tom Pappas**

**Sims Professional Engineers**

**December 06, 2017**

# **Table of Contents**

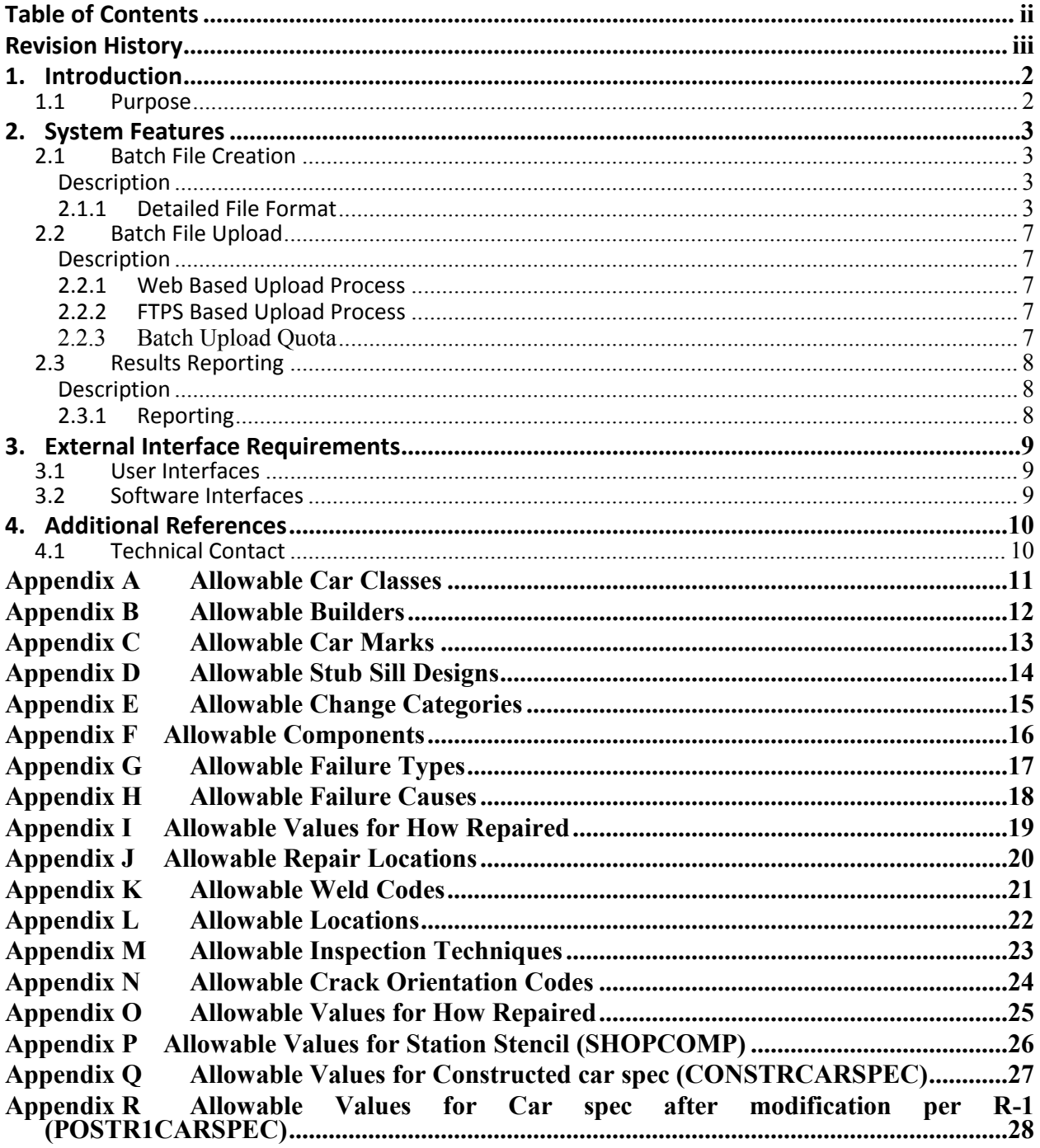

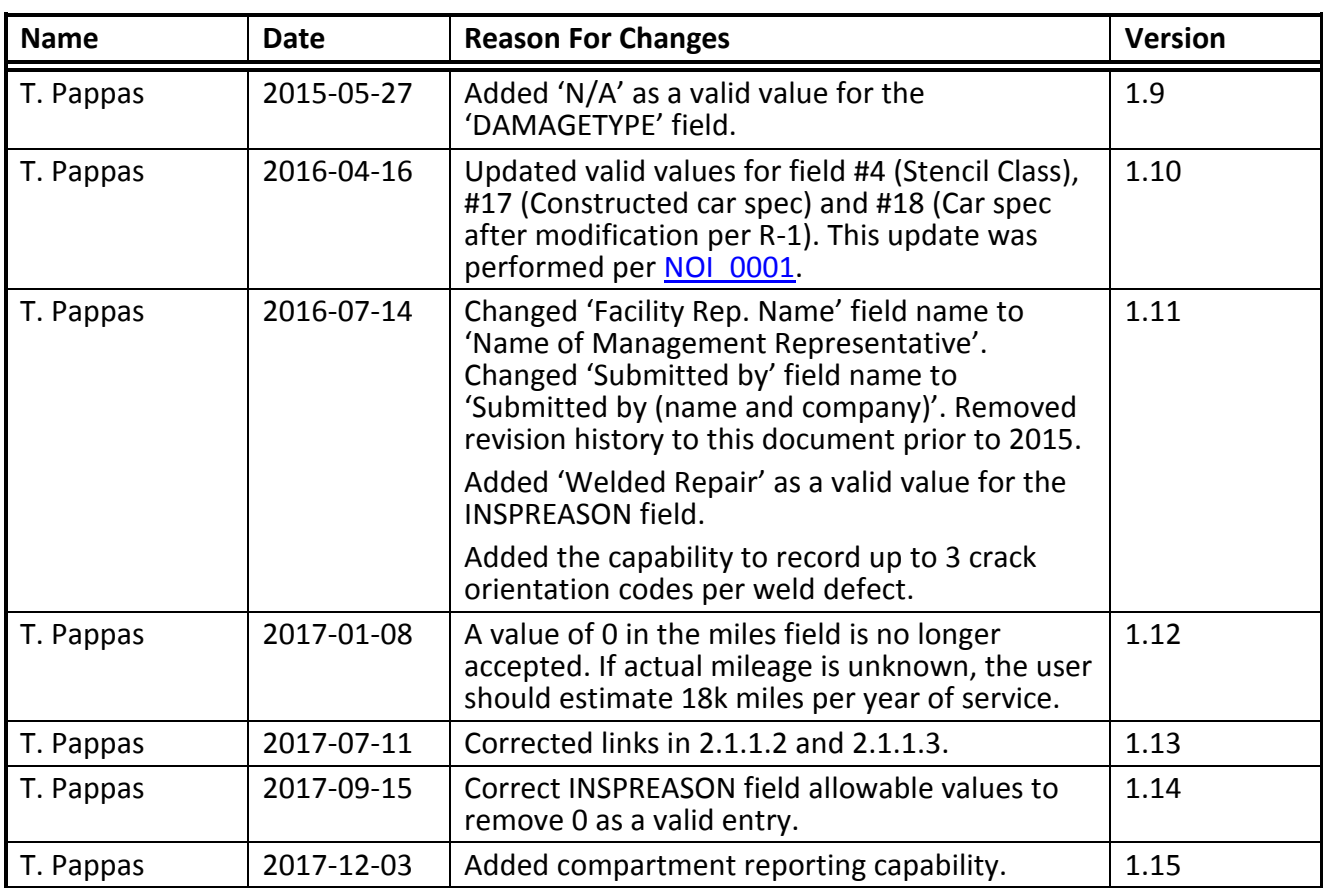

#### **1. Introduction**

#### **1.1 Purpose**

This specification details how to create a TCID Batch File for upload to the TCID system, the upload mechanism itself and the method of reporting back to the user the results of the upload.

The frequency of submission is left up to the submitting entity to decide.

#### **2. System Features**

#### **2.1 Batch File Creation**

#### **Description**

The TCID Batch File is a CSV (Comma Separated Value) file consisting of 4 types of data including various tank car common information, updated drawings affecting the tank car design, attachment weld inspection information and shell and sill inspection information.

#### **2.1.1 Detailed File Format**

In the following table, the field 'INSP ID' is defined and has a special purpose. This field is user assigned and designates those rows of data that belong to the same event. If a user is submitting data for a particular event that contains 2 drawing updates and an attachment weld inspection, then the 'INSP ID' field will be identical for each of the 3 rows detailing this event.

#### <span id="page-4-0"></span>*2.1.1.1 TCID Batch File Fields*

The following table details the allowable fields in a batch car submission to the TCID system. The 'Field Name' column contains the field names for the data and **must** be included as the first row in all batch car submissions.

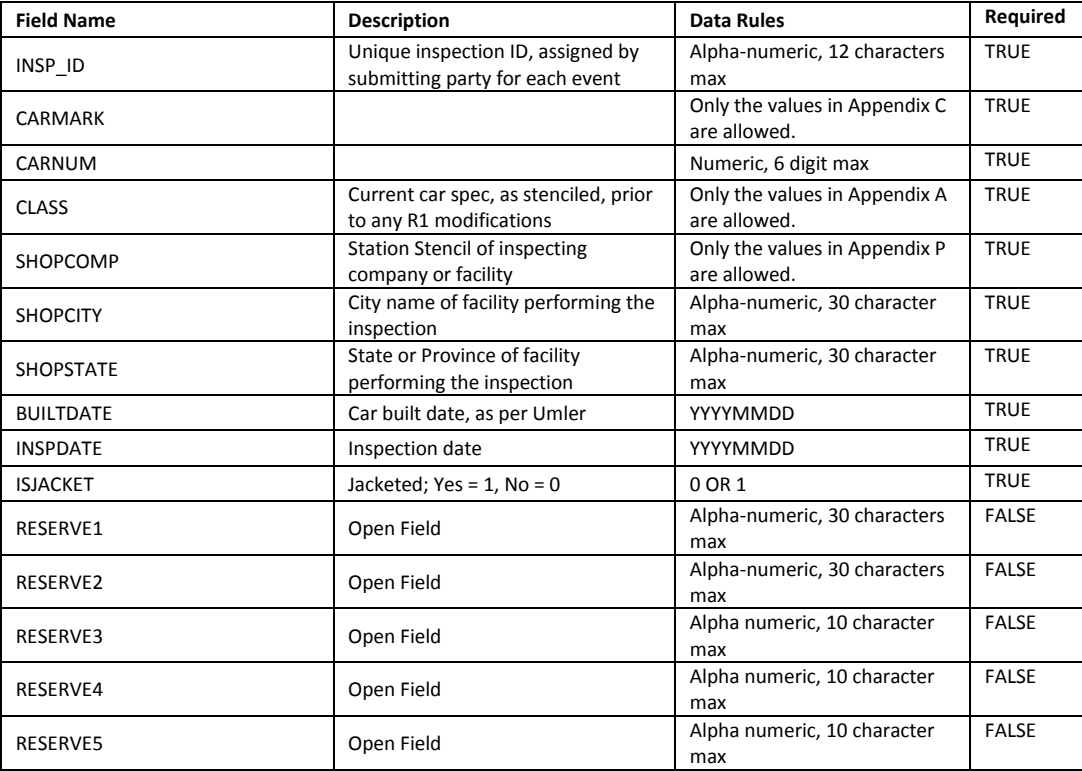

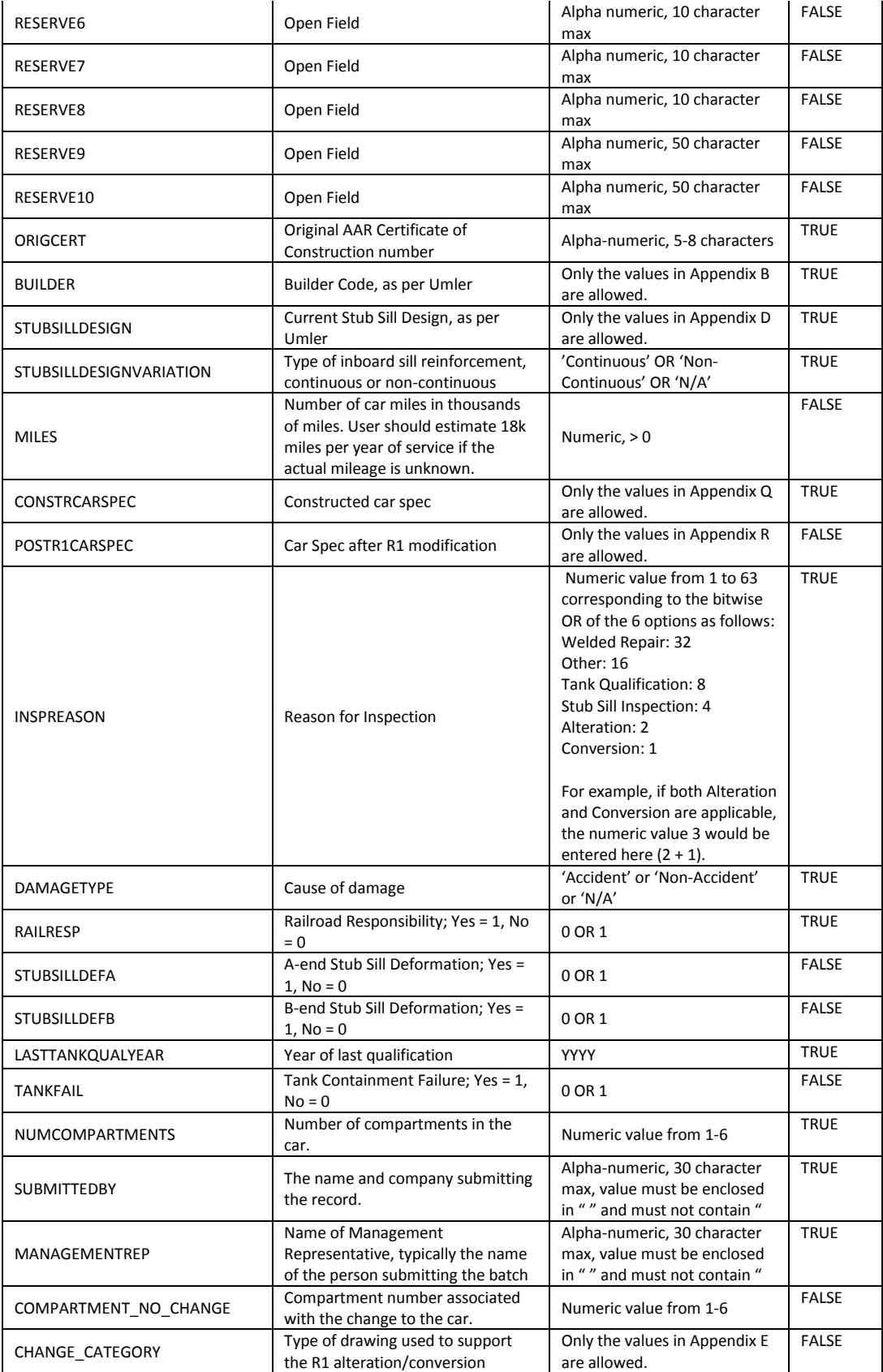

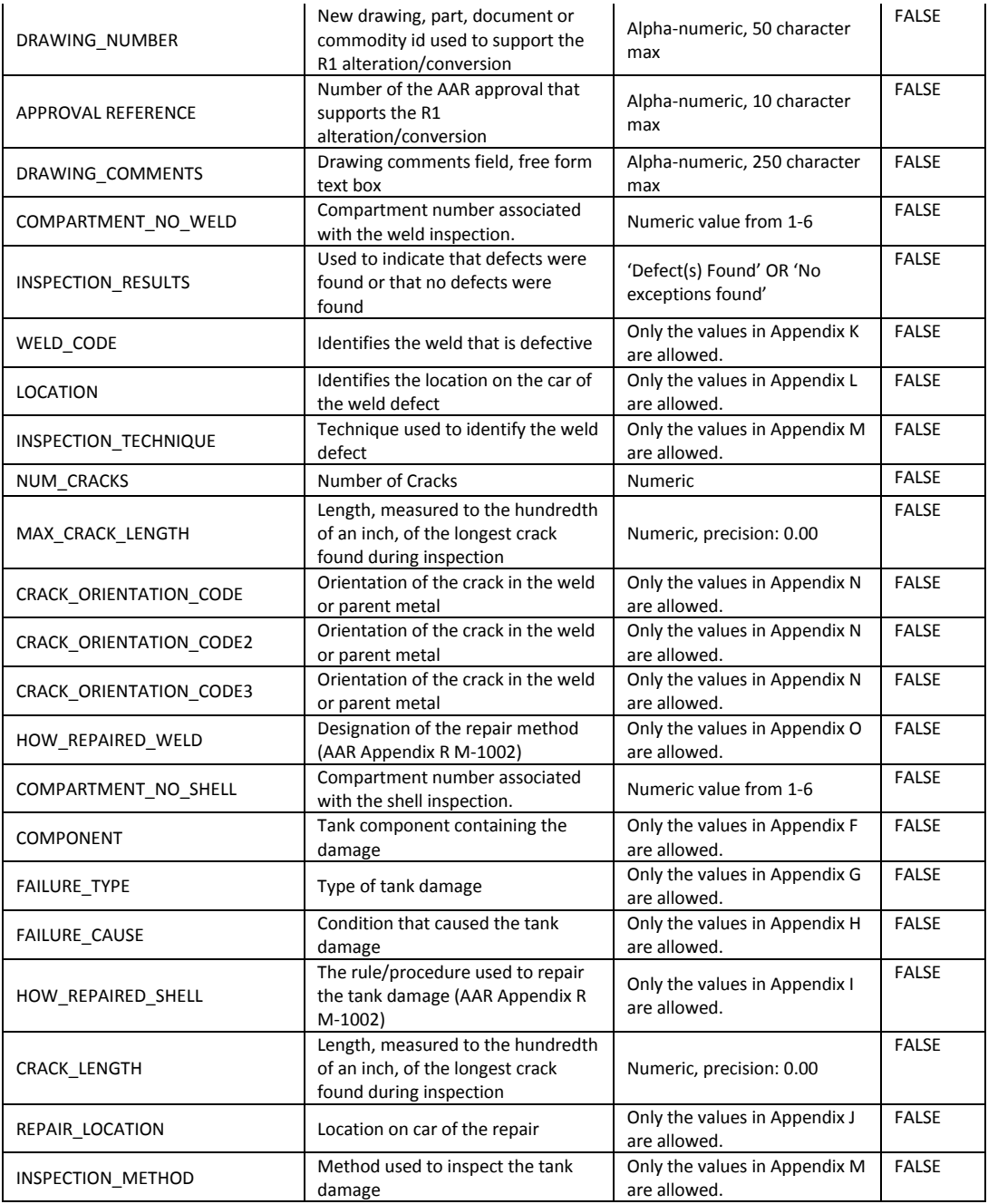

#### <span id="page-6-0"></span>*2.1.1.2 Dependencies*

In addition to the rules specified in [2.1.1.1](#page-4-0) - [TCID Batch File Fields,](#page-4-0) there are dependencies between some fields. These dependencies are detailed in the dependency document located at the following URL:

[http://www.rsiaarproject.com/download.php?doc\\_id=174](http://www.rsiaarproject.com/download.php?doc_id=174)

#### <span id="page-7-0"></span>*2.1.1.3 Batch Submission Example File*

An example file can be downloaded on the TCID website at the following location:

[http://www.rsiaarproject.com/download.php?doc\\_id=173](http://www.rsiaarproject.com/download.php?doc_id=173)

#### **2.2 Batch File Upload**

#### **Description**

The TCID Batch File will be uploaded to TCID via web form or FTPS server. Once the file is uploaded, it will be added to the processing queue and will be processed within 15 minutes. The designated user from each car owner will receive a report detailing the results of the import once the processing job is complete.

#### **2.2.1 Web Based Upload Process**

Once the TCID Batch File is created, the user then needs to upload the file to TCID. This is performed by following these steps:

- Log into the TCID website at [https://www.rsiaarproject.com](https://www.rsiaarproject.com/)
- Click on the 'INSPECTIONS' link on the main menu bar
- Click on the 'Batch Import' link on the sub-menu bar
- Click on the 'Browse' button to select the TCID Batch File for upload
- Click the 'Upload File' button to complete the process

#### **2.2.2 FTPS Based Upload Process**

Once the TCID Batch File is created, the user then needs to upload the file to TCID. This is performed by following these steps:

- Log into the TCID FTPS server at<ftps://batch.rsiaarproject.com:1793/>
- Upload the batch file to the server.
- Disconnect from the FTPS server.

#### *2.2.2.1 FTPS Credentials*

If the user does not yet have FTPS credentials for the TCID system, the user will be required to log into the TCID web interface [\(https://www.rsiaarproject.com\)](https://www.rsiaarproject.com/) and request that FTPS credentials be assigned from their 'Profile' page. Once requested through the Web interface, FTPS credentials will be assigned and e-mailed to the user.

#### **2.2.3 Batch Upload Quota**

Your FTPS user account is limited to 100MB and 50 total files. It is the responsibility of the user to make sure that these quotas are not exceeded. The server will reject uploads via FTPS if the upload would exceed the previously mentioned quota limitations.

To help the user identify when it is safe to remove files from their batch upload directory, the TCID system will append the extension '.queued' onto the file once it has been pulled into TCID for processing. Any files with this extension are safe to delete from the user's directory.

#### **2.3 Results Reporting**

#### **Description**

An e-mail will be sent to the designated user containing the results of the import of the file. Only users with 'member' permissions are allowed to assign the recipient of these e-mails.

#### **2.3.1 Reporting**

After the user completes uploading a TCID Batch File with the proper format, TCID will perform the following steps

- Analyze the contents of the file to make sure supplied data is within industry defined limits
- Import the inspection records that contain valid data
- Reject the inspection records that contain any incorrect data
- Provide the results of the import process in an e-mail to the designated user. The format of this reply is TBD.

#### **3. External Interface Requirements**

#### **3.1 User Interfaces**

The only user interface requirement is that the user has an internet connected computer with a JavaScript enabled web browser and an e-mail account.

#### **3.2 Software Interfaces**

The following web browsers are supported and known to work with TCID

- Mozilla Firefox (all versions)
- Google Chrome (all versions)
- Microsoft Internet Explorer 9.0.8112.16421, Update Version 9.0.9 (KB2722913)

The following web browsers are supported and are more than 95% functional, but have some formatting eccentricities

- Opera (version 12)

### **4. Additional References**

#### **4.1 Technical Contact**

If you have additional questions about the TCID Batch Upload process, which are not answered here, please contact Tom Pappas by e-mail at tip@simspe.com.

## <span id="page-12-0"></span>**Appendix A** Allowable Car Classes

[https://www.rsiaarproject.com/valid\\_data.php?fieldname=carclass](https://www.rsiaarproject.com/valid_data.php?fieldname=carclass)

### <span id="page-13-0"></span>**Appendix B** Allowable Builders

[https://www.rsiaarproject.com/valid\\_data.php?fieldname=builder](https://www.rsiaarproject.com/valid_data.php?fieldname=builder)

### <span id="page-14-0"></span>**Appendix C** Allowable Car Marks

[https://www.rsiaarproject.com/valid\\_data.php?fieldname=carmark](https://www.rsiaarproject.com/valid_data.php?fieldname=carmark)

### <span id="page-15-0"></span>**Appendix D** Allowable Stub Sill Designs

[https://www.rsiaarproject.com/valid\\_data.php?fieldname=stubsill](https://www.rsiaarproject.com/valid_data.php?fieldname=stubsill)

# <span id="page-16-0"></span>**Appendix E** Allowable Change Categories

[https://www.rsiaarproject.com/valid\\_data.php?fieldname=changecategory](https://www.rsiaarproject.com/valid_data.php?fieldname=changecategory)

## <span id="page-17-0"></span>**Appendix F** Allowable Components

[https://www.rsiaarproject.com/valid\\_data.php?fieldname=shellcomponent](https://www.rsiaarproject.com/valid_data.php?fieldname=shellcomponent)

### <span id="page-18-0"></span>**Appendix G** Allowable Failure Types

[https://www.rsiaarproject.com/valid\\_data.php?fieldname=failuretype](https://www.rsiaarproject.com/valid_data.php?fieldname=failuretype)

### <span id="page-19-0"></span>**Appendix H** Allowable Failure Causes

[https://www.rsiaarproject.com/valid\\_data.php?fieldname=failurecause](https://www.rsiaarproject.com/valid_data.php?fieldname=failurecause)

# <span id="page-20-0"></span>**Appendix I** Allowable Values for How Repaired

[https://www.rsiaarproject.com/valid\\_data.php?fieldname=howrepairedshell](https://www.rsiaarproject.com/valid_data.php?fieldname=howrepairedshell)

# <span id="page-21-0"></span>**Appendix J** Allowable Repair Locations

[https://www.rsiaarproject.com/valid\\_data.php?fieldname=repairlocation](https://www.rsiaarproject.com/valid_data.php?fieldname=repairlocation)

# <span id="page-22-0"></span>**Appendix K** Allowable Weld Codes

[https://www.rsiaarproject.com/valid\\_data.php?fieldname=weldcode](https://www.rsiaarproject.com/valid_data.php?fieldname=weldcode)

# <span id="page-23-0"></span>**Appendix L** Allowable Locations

[https://www.rsiaarproject.com/valid\\_data.php?fieldname=location](https://www.rsiaarproject.com/valid_data.php?fieldname=location)

# <span id="page-24-0"></span>**Appendix M** Allowable Inspection Techniques

[https://www.rsiaarproject.com/valid\\_data.php?fieldname=inspectiontechnique](https://www.rsiaarproject.com/valid_data.php?fieldname=inspectiontechnique)

### <span id="page-25-0"></span>**Appendix N** Allowable Crack Orientation Codes

[https://www.rsiaarproject.com/valid\\_data.php?fieldname=crackorientation](https://www.rsiaarproject.com/valid_data.php?fieldname=crackorientation)

# <span id="page-26-0"></span>**Appendix O** Allowable Values for How Repaired

[https://www.rsiaarproject.com/valid\\_data.php?fieldname=howrepairedweld](https://www.rsiaarproject.com/valid_data.php?fieldname=howrepairedweld)

### <span id="page-27-0"></span>**Appendix P** Allowable Values for Station Stencil (SHOPCOMP)

[https://www.rsiaarproject.com/valid\\_data.php?fieldname=shopcomp](https://www.rsiaarproject.com/valid_data.php?fieldname=shopcomp)

## <span id="page-28-0"></span>**Appendix Q** Allowable Values for Constructed car spec (CONSTRCARSPEC)

[https://www.rsiaarproject.com/valid\\_data.php?fieldname=constrcarspec](https://www.rsiaarproject.com/valid_data.php?fieldname=constrcarspec)

## <span id="page-29-0"></span>**Appendix R** Allowable Values for Car spec after modification per R-1 (POSTR1CARSPEC)

[https://www.rsiaarproject.com/valid\\_data.php?fieldname=postr1carspec](https://www.rsiaarproject.com/valid_data.php?fieldname=postr1carspec)